## Мобильная защита

Сервис «Мобильная защита» предназначен для защиты детей, пользующихся смартфонами и планшетами, от вирусных и фишинговых сайтов, порнографии, сайтов с информацией о наркотиках, экстремизма и пропаганды суицидов. Также фильтр блокирует избыточную рекламу.

В рамках сервиса блокируется доступ к следующим категориям сайтов:

- Агрессия, расизм, терроризм
- Ботнеты
- Грубость, матершина, непристойность
- Запаркованные домены
- Наркотики
- Прокси и анонимайзеры
- Сайты, распространяющие вирусы
- Федеральный список Минюста
- Фишинг
- Алкоголь и табак
- Знакомства
- Казино, лотереи, тотализаторы
- Порнография и секс
- Сайты для взрослых
- Баннеры и реклама

Для использования сервиса «Мобильная защита» вам достаточно прописать в своем устройстве адрес специального DNS

## **193.58.251.6**

Отдельной привязки IP адресов устройства в личном кабинете не требуется. Сервис является ненастраиваемым и предоставляется без статистики.

Сервис предназначен для защиты всех Wi-Fi соединений на устройстве. Для защиты 3G соединений вам может потребоваться устройство с разблокированным режимом суперпользователя (jailbreak, rooted).

Для смены DNS на Android устройствах могут быть использованы специальные программы [DNS](https://play.google.com/store/apps/details?id=com.eddypcz.dnschanger)  [Changer](https://play.google.com/store/apps/details?id=com.eddypcz.dnschanger)или [SetDNS.](https://play.google.com/store/apps/details?id=uk.co.mytechie.setDNS)

С инструкцией по ручной настройке сервиса для пользователей iOS и Android вы можете ознакомиться ниже.

Все предложения и замечания по работе мобильной защиты вы можете отправлять нам через [форму](https://www.skydns.ru/feedback)  [обратной связи](https://www.skydns.ru/feedback).

## Инструкция для Android

Зайдите в «Настройки», затем выберите «Wi-Fi».

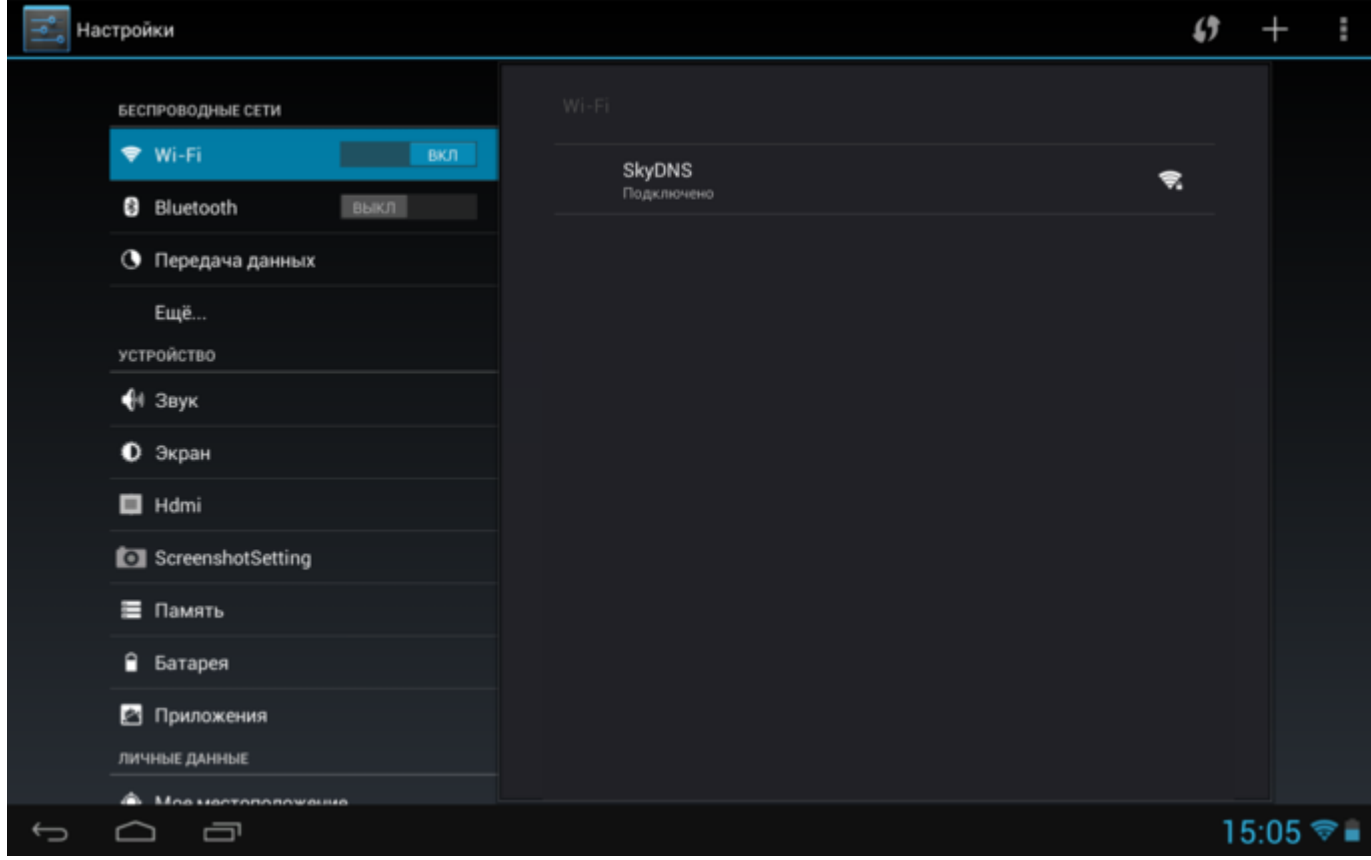

Нажмите и удерживайте несколько секунд строку с текущим подключением до появления следующего окна. Выберите «Изменить сеть».

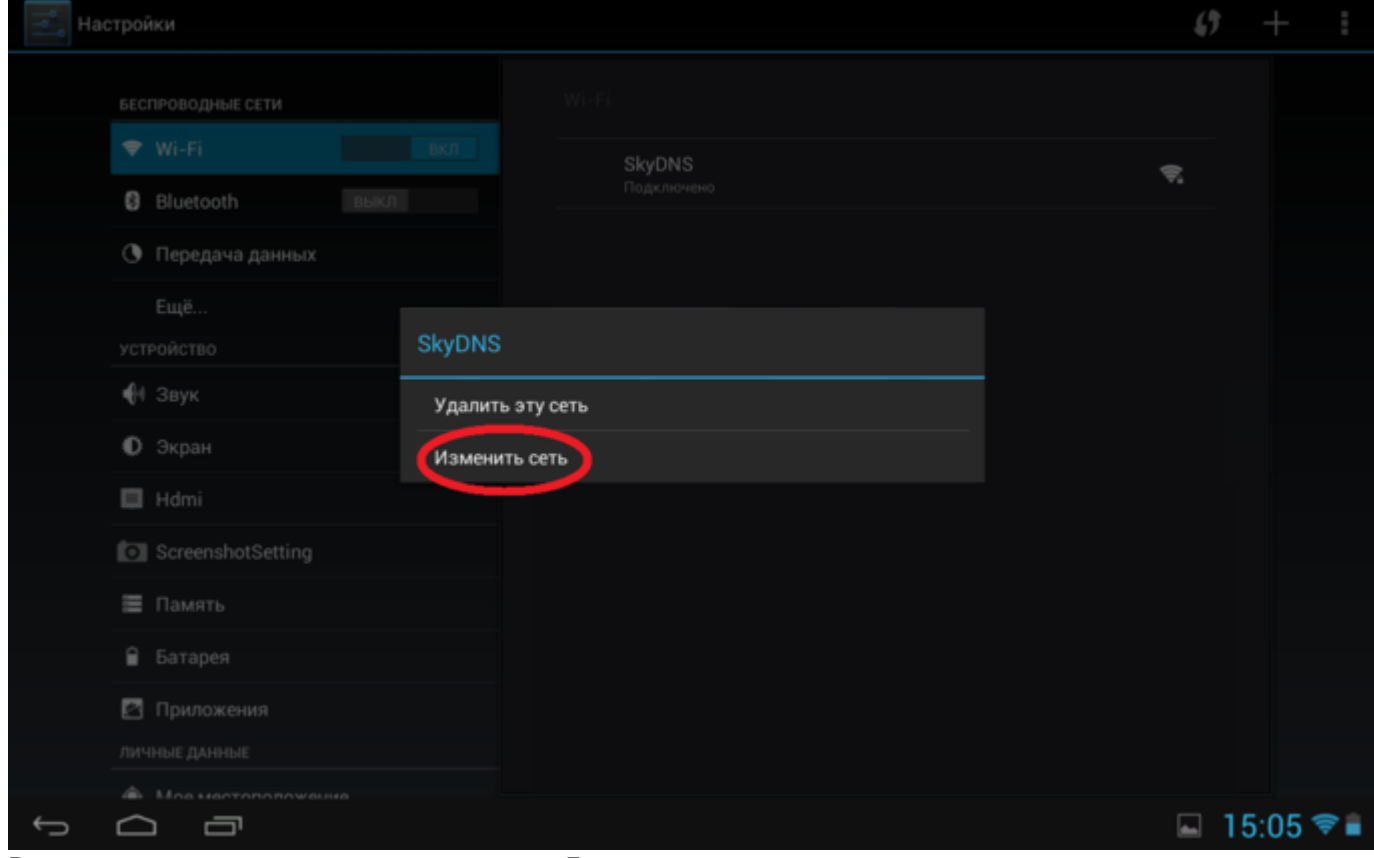

В появившемся окне установите галочку «Дополнительно».

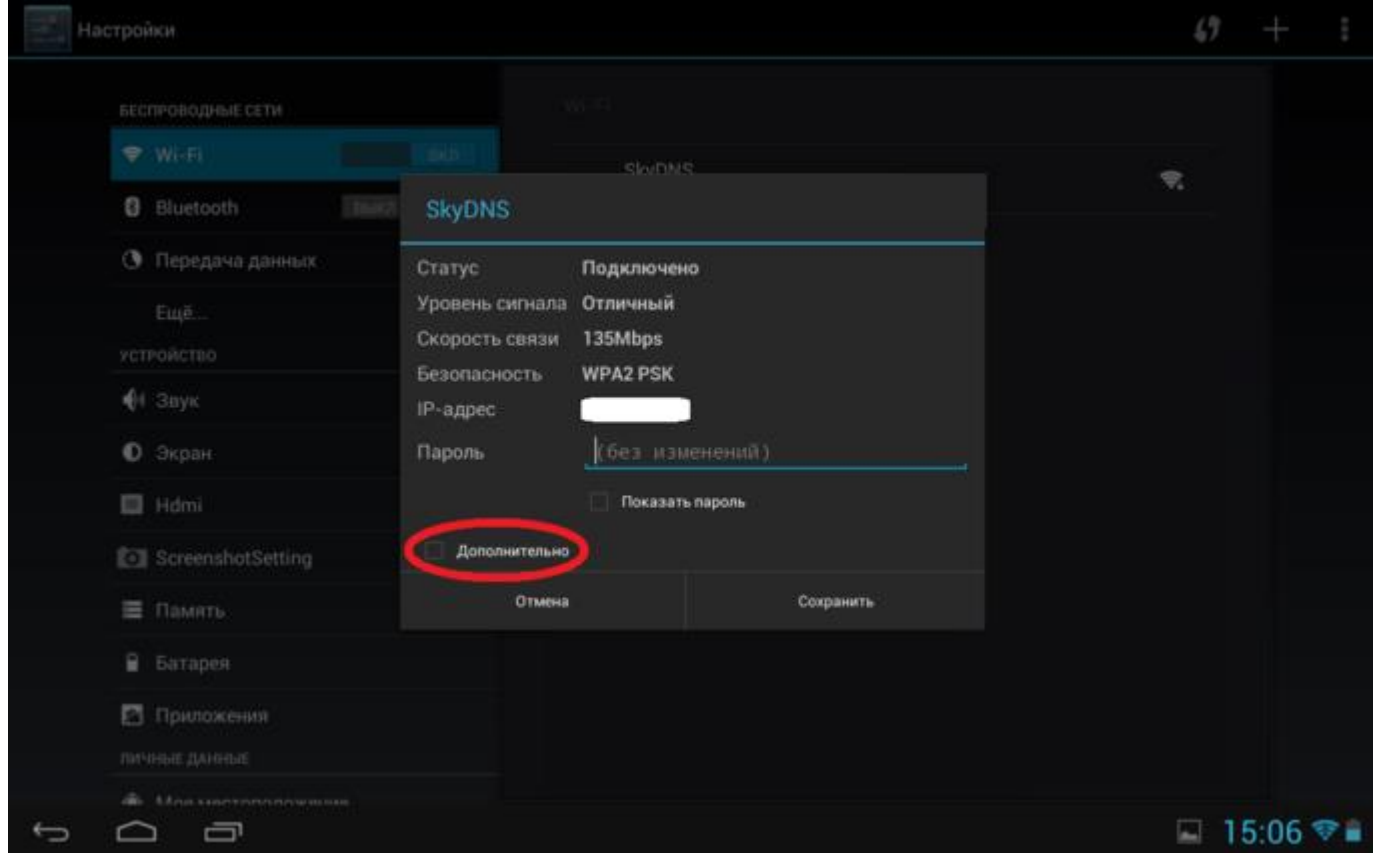

В строке DNS1 пропишите адрес **193.58.251.6** и нажмите «Сохранить».

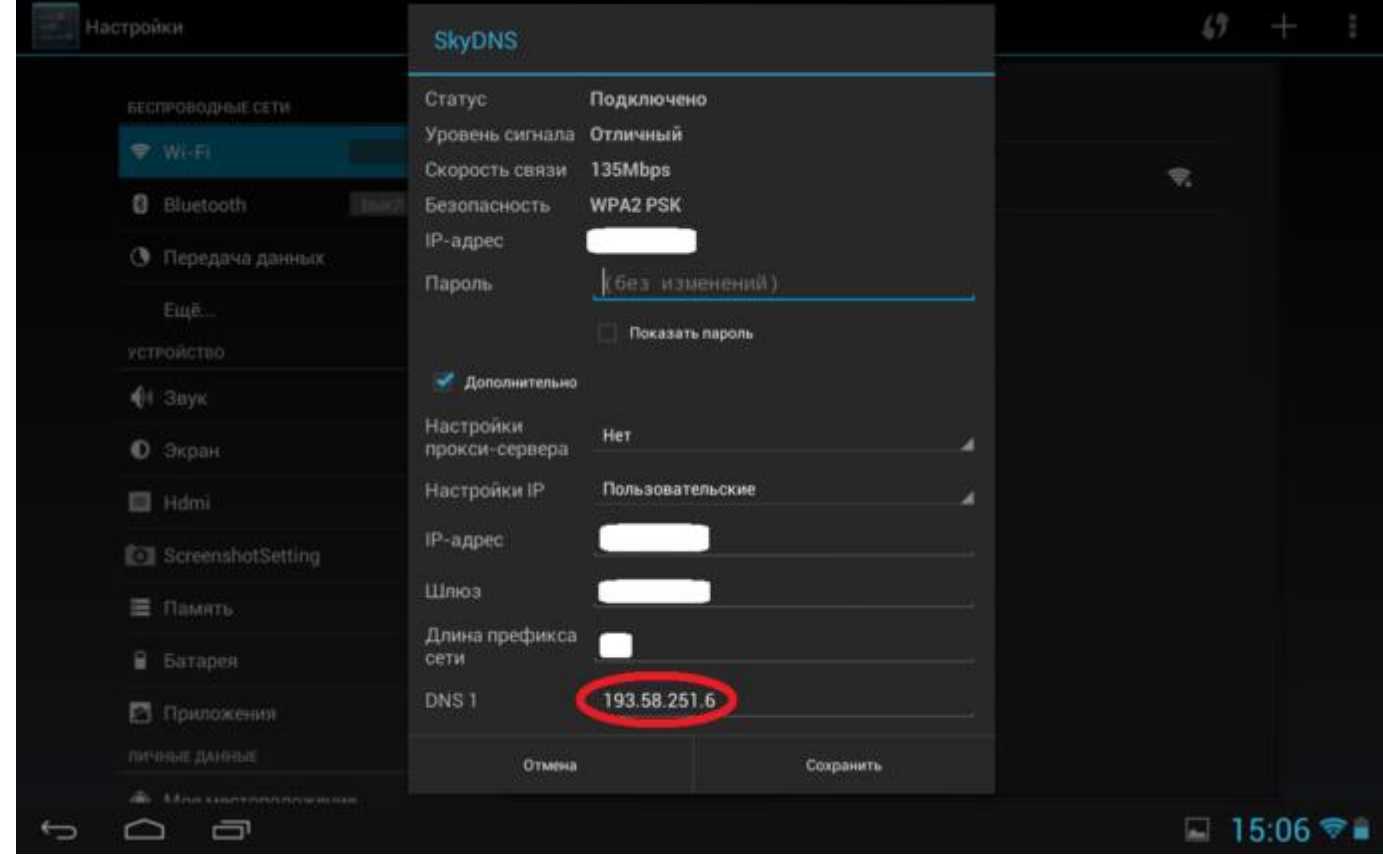

Также можно настроить защиту на всех устройствах, которые подключаются к сети Интернет через Wi-Fi (ноутбук, ПК через адаптер):

Правой кнопкой мыши нажимаем на значок Интернет соединения:

- **1.** Выбираем «Центр управления сетями и общим доступом»
- **2.** «Изменение параметров адаптера»
- **3.** Правой кнопкой мыши щелкаем на Беспроводное сетевое подключение, которое используется и выбираем «Свойства»
- **4.** Выбираем «Протокол Интернета версии 4»
- **5.** Нажимаем «Свойств»
- **6.** Выбираем пункт «Использовать следующие адреса DNS-серверов:»
- **7.** В «Предпочитаемый DNS-сервер:» вводим **193.58.251.6**
- **8.** «Ок»
- **9.** «Ок»

Примечание: *Настройка выполняется для каждой Wi-Fi сети. (т.е., если ребенок пользуется Wi-Fi не только дома но и в школе, то желательно выполнить такую же настройку и для школьного Wi-Fi соединения, несмотря на то, что в школе должна быть установлена своя система контентной фильтрации).*